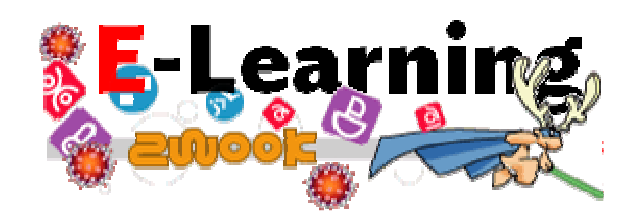

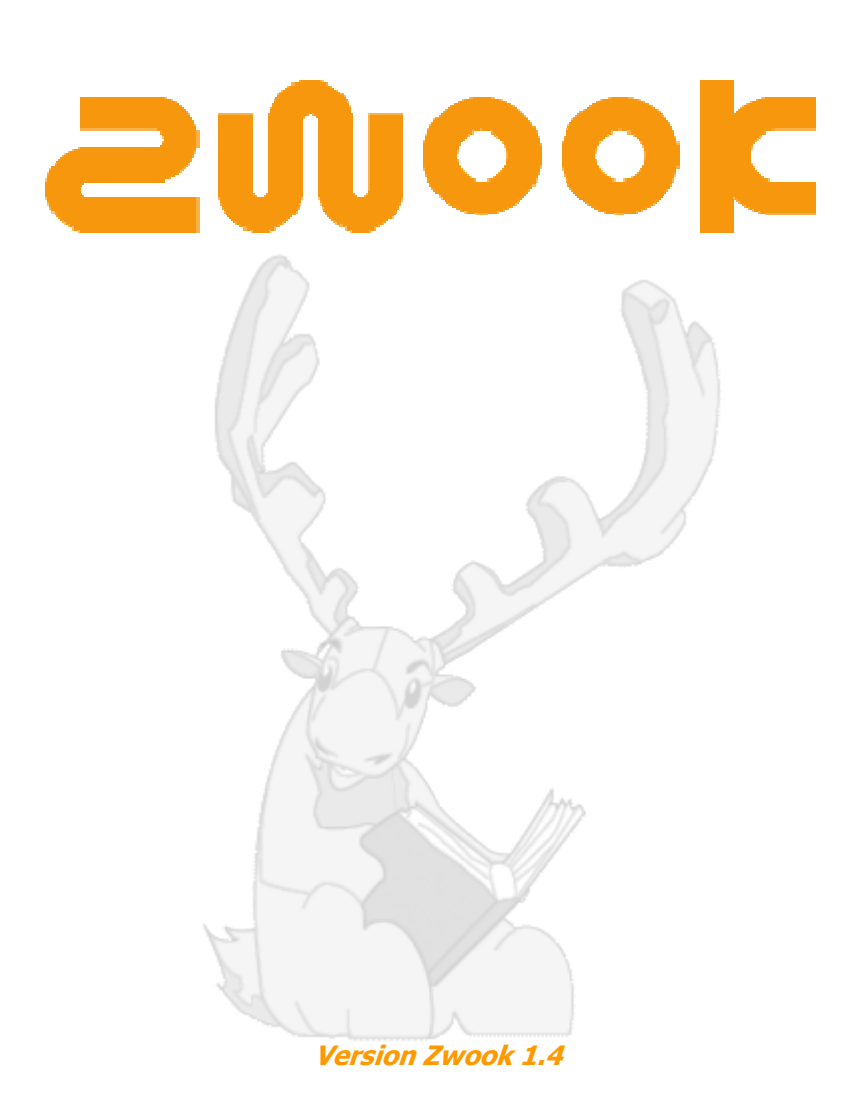

"Beaucoup encore il te reste à apprendre.." **Yoda**, Star Wars Episode 2 ZwookEdu est une plateforme web, développée en Valais, hébergée sur un serveur valaisan avec près de 80 classes ou écoles valaisannes qui ont demandé l'ouverture de leur site Zwook depuis sa création en 2005.

A l'arrivée de la pandémie COVID-19, cela a permis à certaines classes de basculer en l'espace d'un week-end en mode E-Learning. Car les modules pédagogiques à disposition sur la plateforme s'y prêtaient.

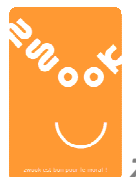

ZwookEdu est un logiciel libre et gratuit

Quelques possibilités en E-Learning avec ZwookEdu :

#### **<b>Rendez-vous** ▒ donner le programme de la journée

- **••** Initialement prévu pour déterminer la date des rendez-vous avec les parents, ce module convient pour établir le programme de la journée à l'attention des élèves confinés chez eux.
- $\triangleright$  L'élève indique en vert les activités au fur et à mesure qu'il les réalise.
- > L'enseignant rebascule en rouge les travaux à reprendre ou corriger.
- $\triangleright$  Les activités dans la colonne de gauche peuvent comporter un lien vers les pages où se trouvent les exercices ou les cours etc.

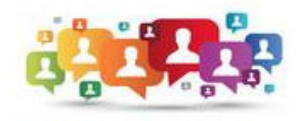

N'oubliez pas notre point fixe: en principe 7e tous les jours à 11:00<br>8e à 11:15 Rendez-vous dans le chat!

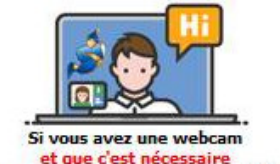

vous pouvez demander une visioconférence

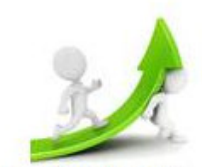

Loc  $7a$  av

Retrouver le programme de la veille

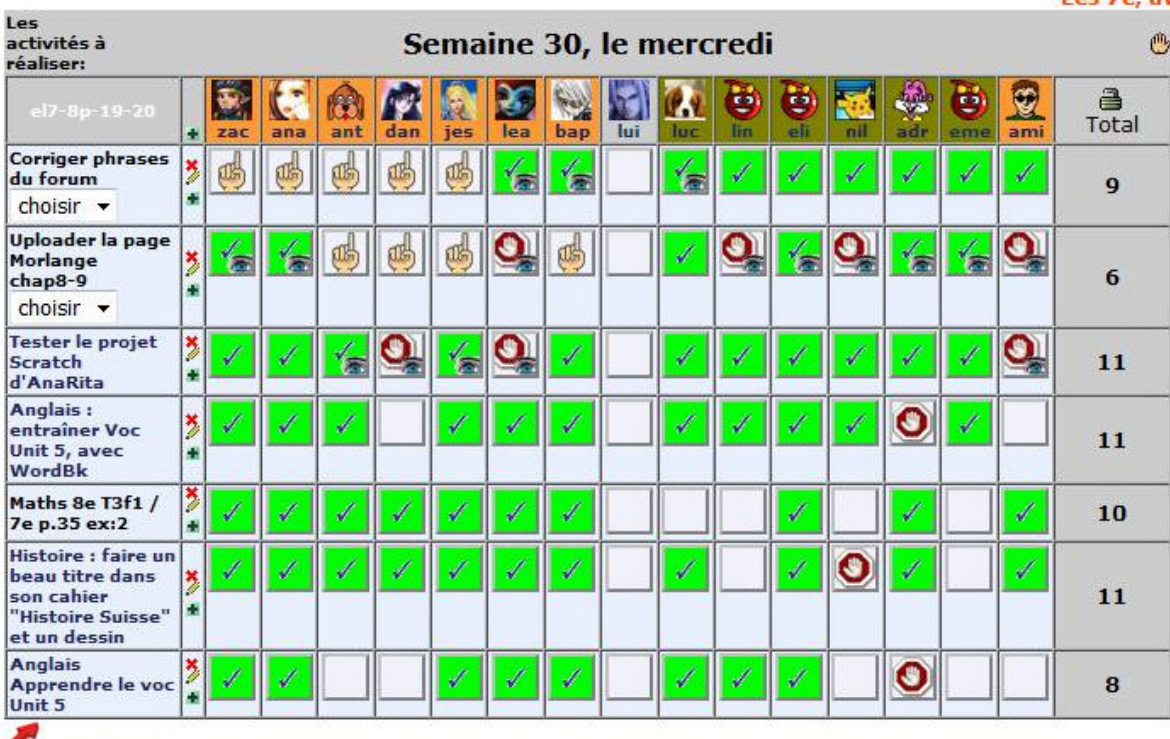

clique sur la case ci-dessus pour accéder<br>aux pages d'exercice

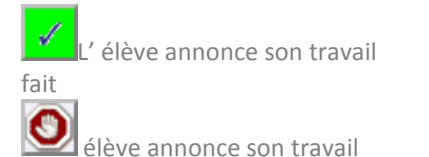

l'enseignant demande une correction du travail

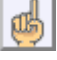

l'élève annonce qu'il a

corrigé

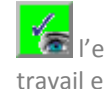

 l'enseignant a revérifié et le travail est validé

non fait

#### $\blacksquare$  Liste de liens

En complément, le module Liste de liens permet de mettre à disposition des élèves les ressources en ligne nécessaires à leurs travaux de la semaine. **E**Publier un lien

anglais

**O** audio anglais pour les 8e **XSupprimer** Editer

orthographe

**O** correction de forum **XSupprimer** Editer

religion

<sup>®</sup> Pourquoi certaines épreuves nous font-elles grandir **XSupprimer** Editer

#### **Fichier à télécharger**

Le module Fichier à télécharger permet de mettre en ligne les documents nécessaires.

LES RESSOURCES DU JOUR

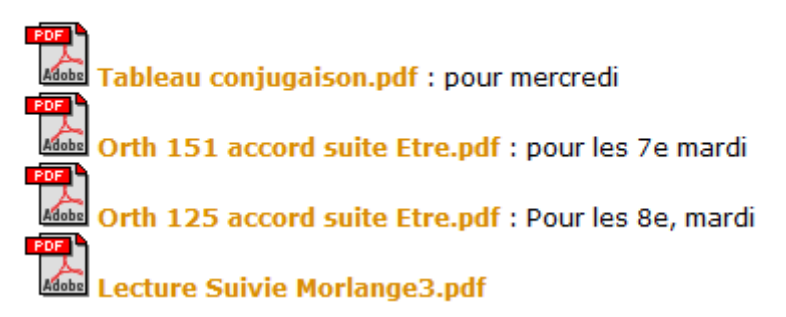

#### Vidéo Player ➠ publier audio et vidéos

#### Ce module permet d'intégrer des fichiers audio : mp3 et vidéo : MP4 OGG

Pour diffuser ses cours en ligne, Youtube reste imbattable, mais si les élèves publient des vidéos et qu'ils y figurent, ZwookEdu offre la sécurité quant à la protection des données puisque vous pouvez restreindre les droits de visite aux seuls authentifiés.

- **IND** MP4 beaucoup de Smartphone filment en MP4
- ➠ MPG ce format ne peut se publier sur Internet. Solution : convertir en OGG qui est un format libre et gratuit avec le logiciel VLC.
- ➠ On peut aussi récupérer ses fichiers publiés sur Youtube, et convertis en MP4

# **E TX · pour intégrer des cours en vidéo**

➠ Ce module permet de diffuser les cours en ligne, que ce soient ceux créés par l'enseignant ou ceux provenant d'autres sources, Youtube etc.

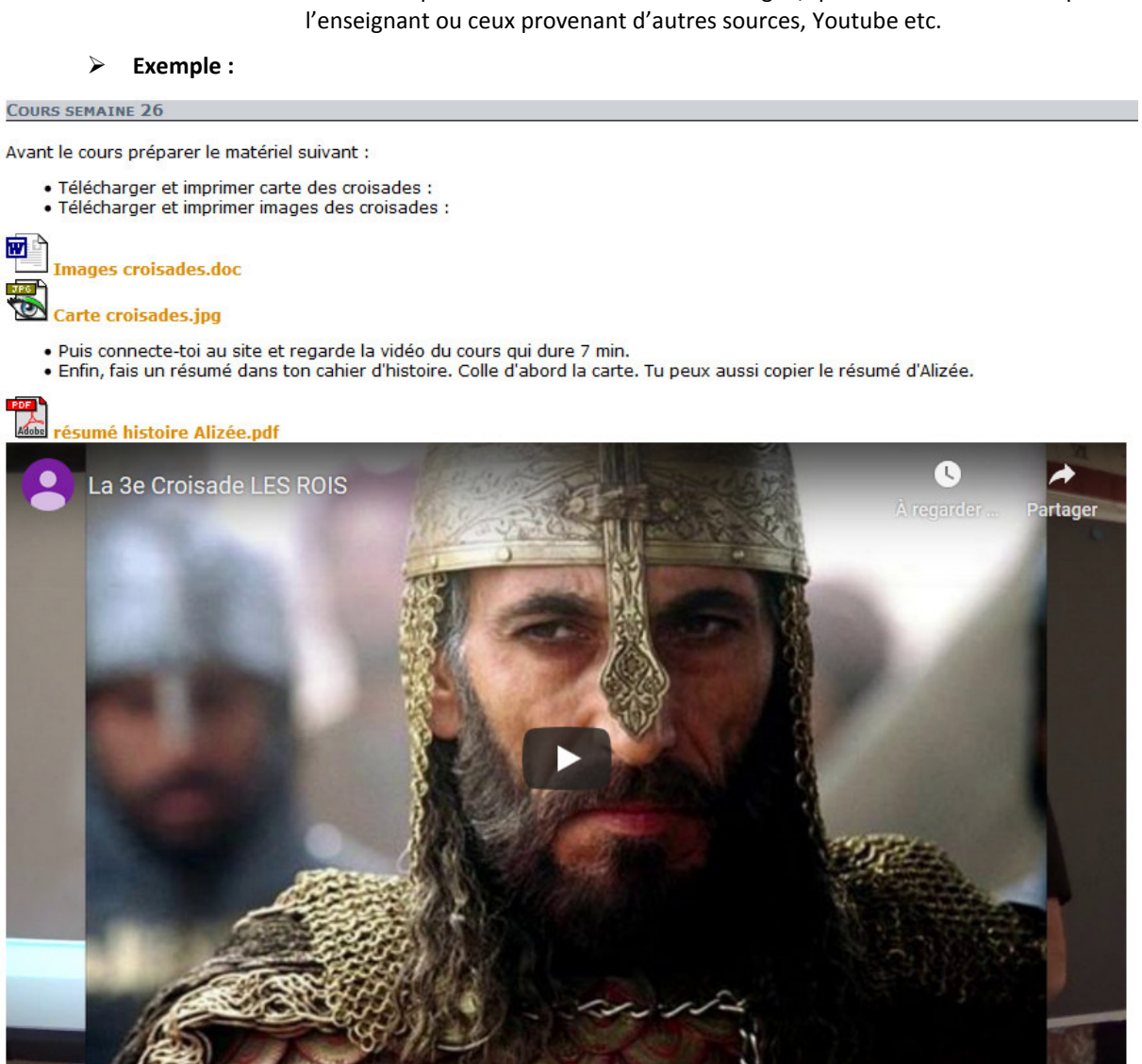

# **B** Page FOIIOW IIII pour vérifier si les élèves consultent bien les pages demandées

➠ Placé sur une page, ce module indique à l'enseignant quel élève a visité ou non la page.

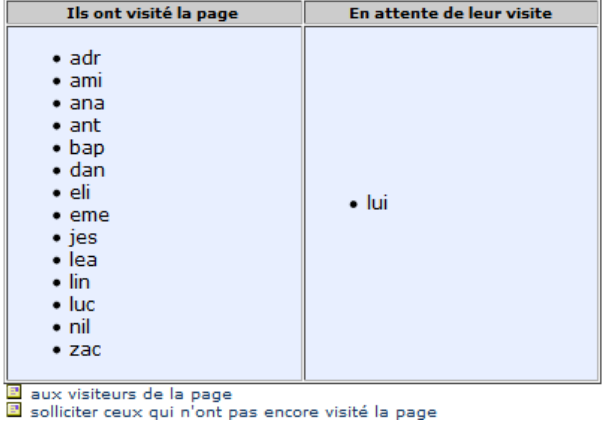

Remarque : seul l'enseignant peut voir ce tableau qui n'est pas visible par les élèves.

La confiance n'empêche pas le contrôle.

# **■ Messages personnels → contrôler la**

#### présence des élèves

- $\triangleright$  Lever un obstacle : comment enseigner à des élèves qui ne sont pas là ?
	- **INGLET CONTEX MESSAGES Personnels** permet de visualiser en temps réel qui est actif sur la plateforme,
- ➠ et depuis quand chaque élève a quitté la plateforme. Le module permet d'envoyer des messages :
	- **IIII→** à chaque élève,
		- à chaque parent,
		- ➠ à tous les élèves d'une classe, d'un degré etc.
		- ➠ à tous les parents,
		- ➠ à tous les collègues intervenant dans une classe
		- ➠ à tous les élèves en retard,
		- ➠ à tous les groupes que l'enseignant jugera bon de constituer,
		- ➠ etc.

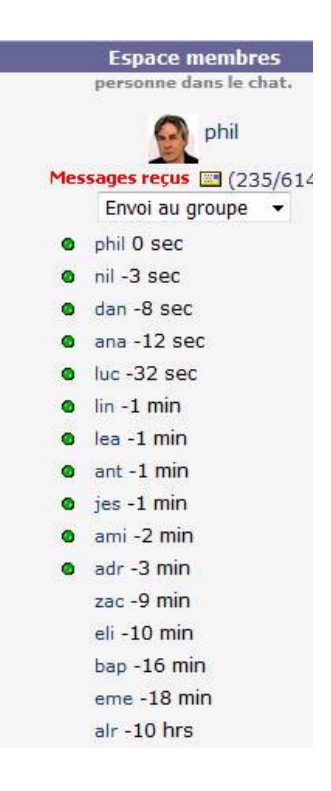

#### **E** Chat: pour un « rendez-vous online » au quotidien

- $\triangleright$  Ce module permet d'établir un « point fixe », par exemple, tous les jours à 11 :00 heures.
	- ➠ Par quelques questions, l'enseignant vérifie si le thèmes du jour ont été travaillés.
	- ➠ Cela entretient également une émulation.

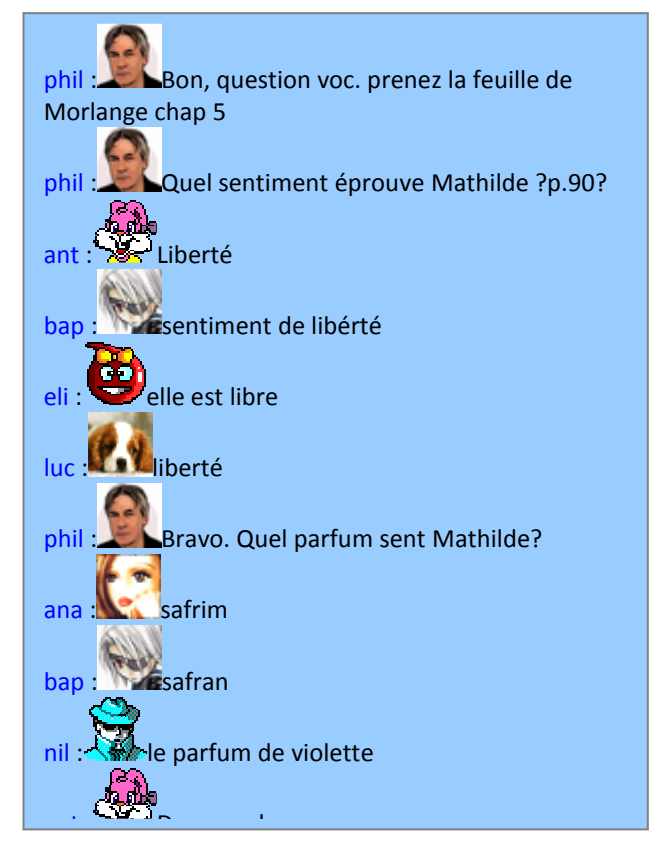

## **E Z Modules d'exercices en ligne**

- Avec de nombreuses possibilités d'intégrer des exercices.
- De plus, ZwookEdu enregistre tous les résultats de chaque élève en indiquant qui a atteint l'objectif.

#### Participe passé 5

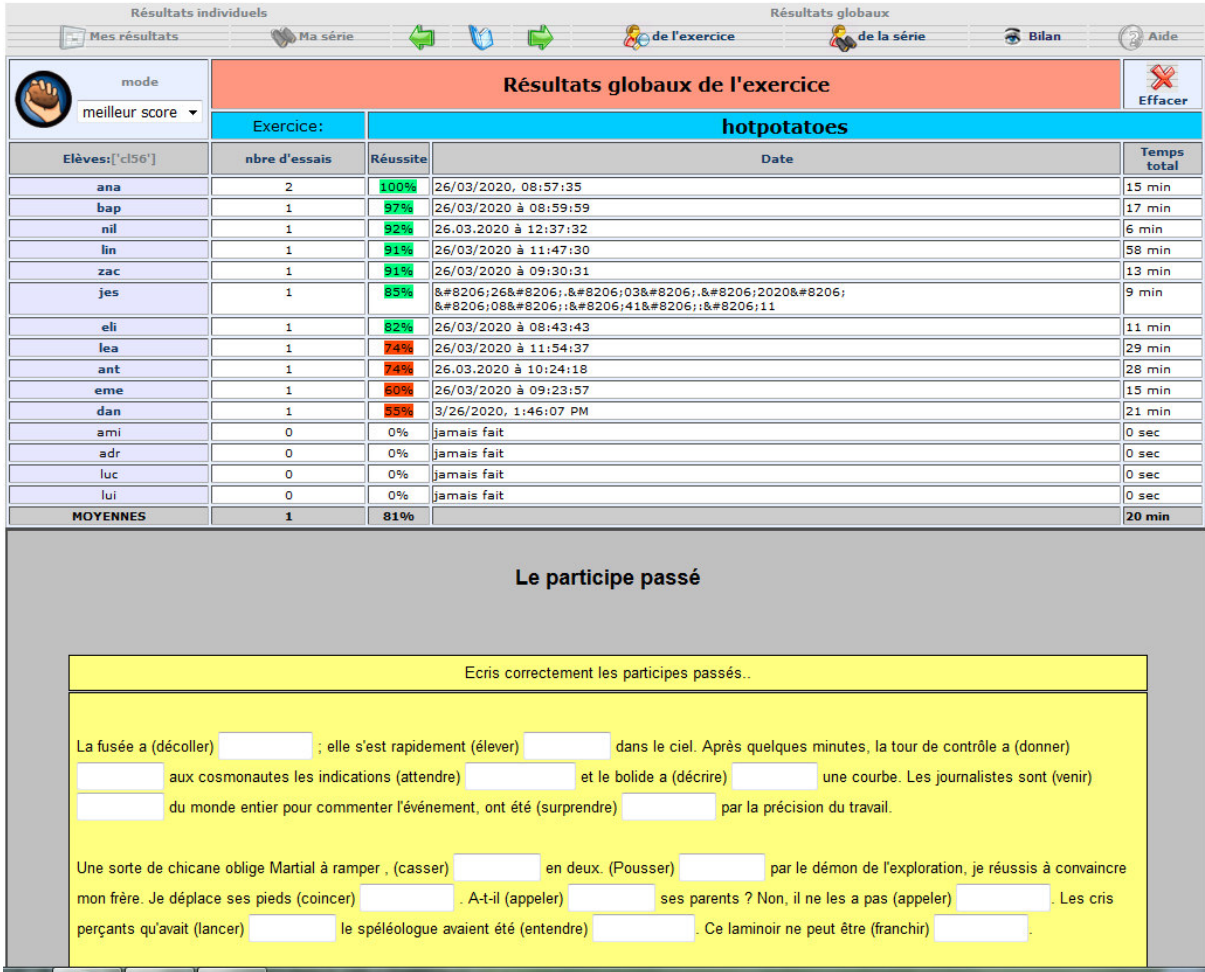

#### Module Image-Corr ··· la simplicité même

- Permet à l'élève d'écrire ses réponses à l'écran sur une simple photo de fiche publiée par l'enseignant :
- L'enseignant procède de même pour corriger.
	- ➠ D'une simplicité d'emploi extrême si on est pris de court, par exemple en cas de semiconfinement subit….

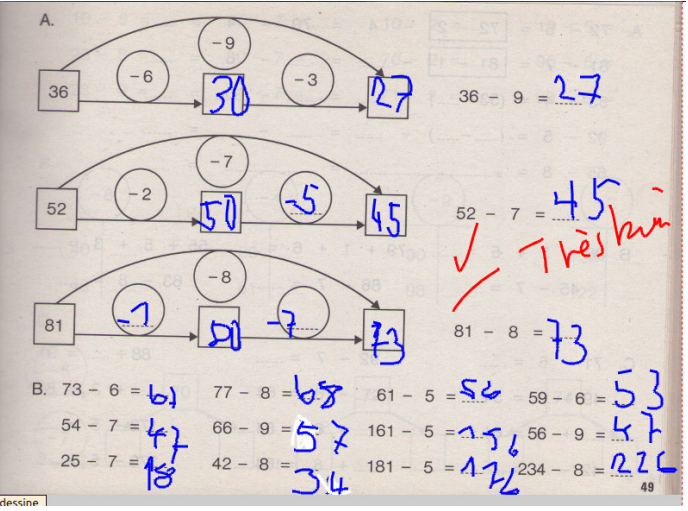

#### $m$  Forums  $4 \cdot m$  News

 Deux modules qui permettent de réagir à un sujet, l'échanger des idées , d'apprendre le travail collaboratif.

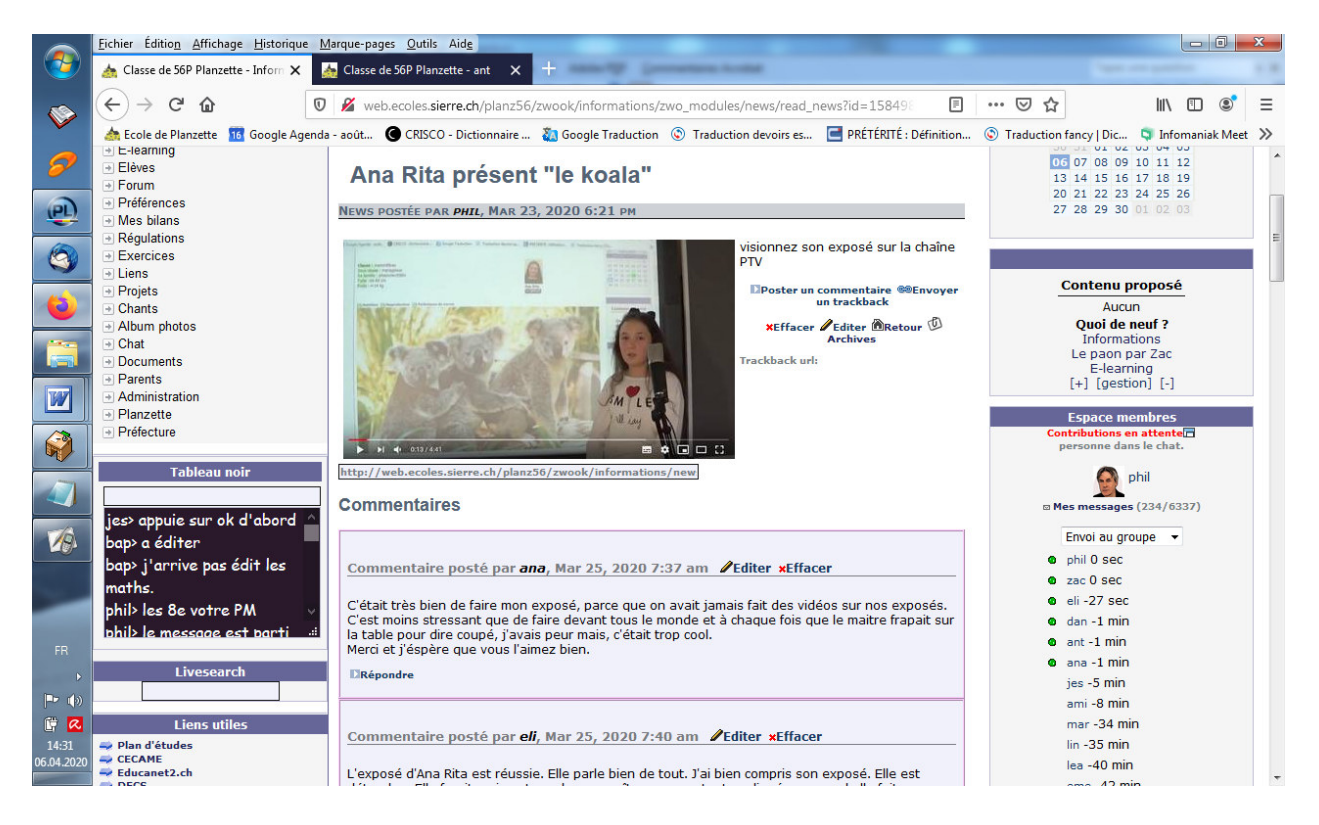

# **B** Inscription

- $\triangleright$  Ce module permet par exemple de planifier le passage des élèves en classe, tout en limitant le nombre à un maximum donné, 4 en l'occurrence.
- $\triangleright$  Quand toutes les places sont prises, l'inscription est bouclée.

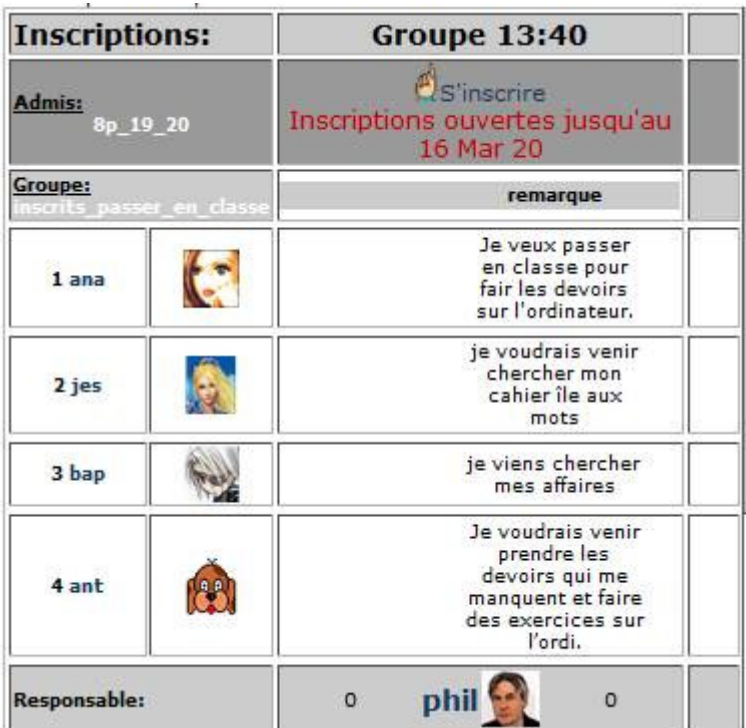

#### **■ 人Ibum photo ➡ pour rendre les devoirs**

- **····** A la base ce module 'Album photo' est destiné à publier sur une même page, un grand nombre de photos avec un format réduit. Les photos s'affichent en grandeur réelle, soit en cliquant sur chacune d'entre elles, soit en utilisant les flèches permettant de naviguer dans l'album.
- En E-Learning, cela sert aux élèves pour uploader leurs devoirs pris en photo. Une fois corrigés, l'enseignant peut les y remettre.

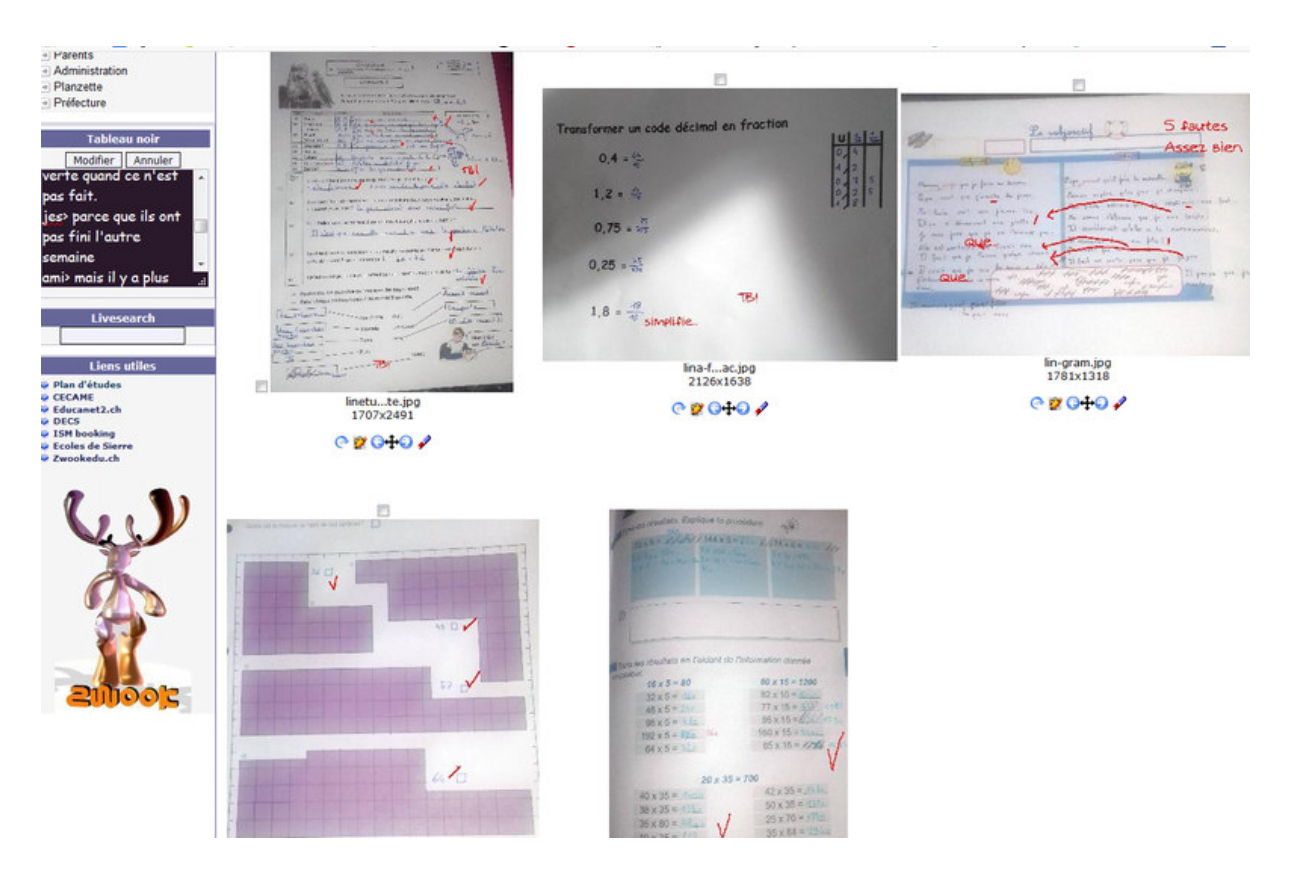

## **R** Correction de textes en E-Learning

- $\triangleright$  Cas de figure :
	- ➠ Chaque élève doit réaliser un travail qui ne doit pas être consultable par les autres ; du moins jusqu'à ce que tout le monde ait fini.
	- ➠ L'enseignant pourra donc corriger le travail et décider à quel moment il sera visible à tous.
- **Par exemple pour une dictée.** Les élèves ne peuvent voir ce qu'écrivent leurs camarades.
	- ➠ Ci-dessous, un exemple de dictée non corrigée, faite à la maison par l'élève qui écoute le mp3.

**PLe commentaire** PJe corrige 137 mots 669 caractères

lictée-PP2.mp3 amorce-de-texte-pour-les-eleves C En cours d'élaboration · Terminé OK

# Les mésaventures de pépé II

Accorder le PP

La caisse c'est renversés sur le sol tandis que pépé, parvenu au sommet a eut les doigts coincés dans la poulie, Comme la caisse vide est devenue légère, pépé est repartie vers la bas. Au milieu, il a recroisé la caisse qu'il lui a brisés les genoux. A ( je ne sais pas comment faire que le !) à devient une majuscule) l'atterrissage , sa cheville gauche c'est écrabouillée sur les morceaux de tuiles coupantes.

- Là, pépé a commie sa deuxième erreur il a lachée la corde .Evidament la caisse est redessendue et il la reçue sur la tête.

Aujourd'hui, mémé est aller à l'hôpital pour lui faire un petit (coucou).

**B** cdR

#### # Corriger (PROF)  $\triangleright$  Pour corriger, l'enseignant clique sur

- Il surligne simplement chaque faute et clique sur le panneau de gauche pour indiquer le type de la faute.
- Le bouton **F** Commenter permet de donner un feed-back · (modifier)

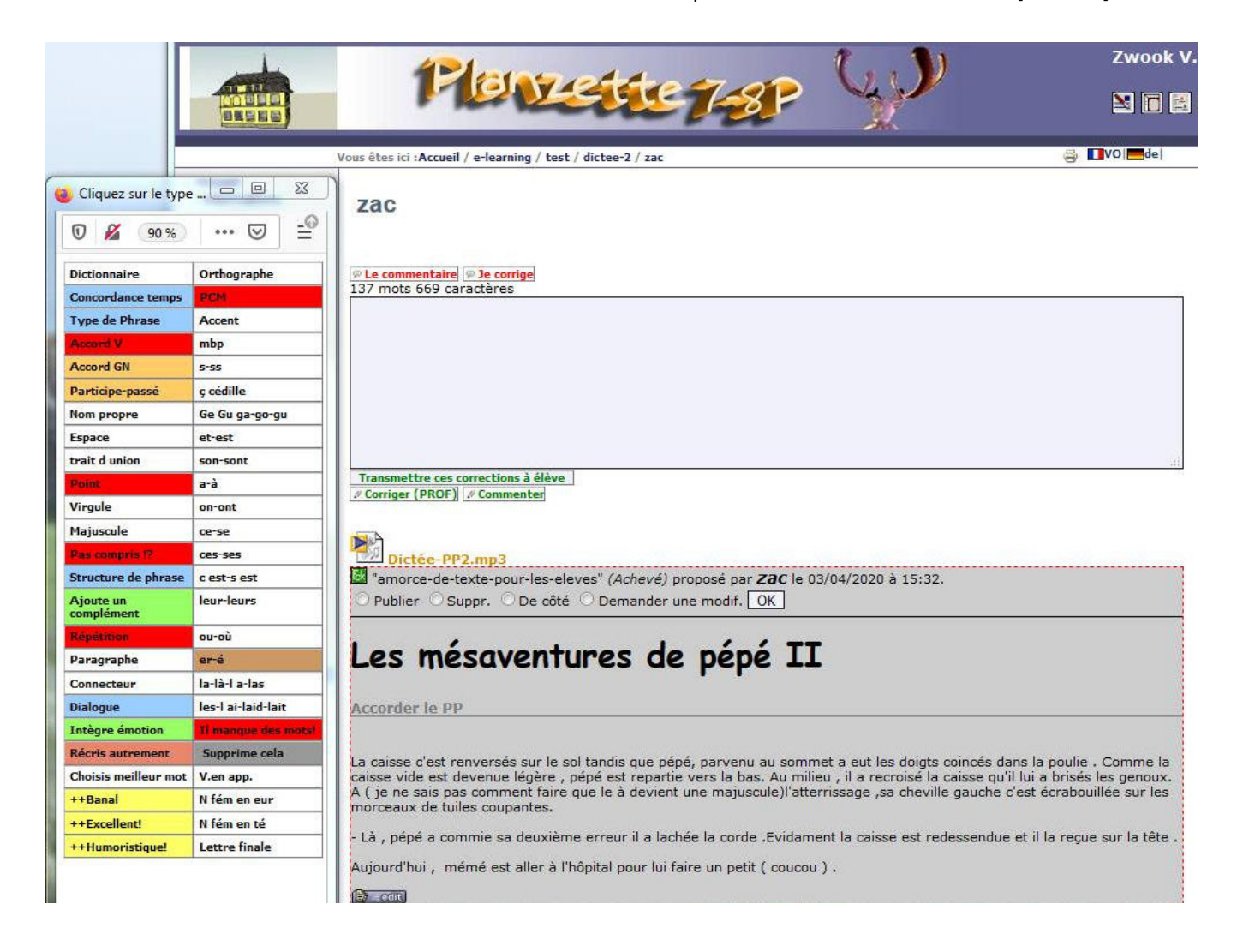

**IIII** Ce bouton pour Transmettre ces corrections à élève à l'élève.

Si on le désire, ceci déclenche un message automatique à l'élève pour lui

demander de corriger son texte.

Demander une modif. OK

> L'élève corrige : il peut cliquer sur **ELE** commentaire afin d'avoir un feed-back

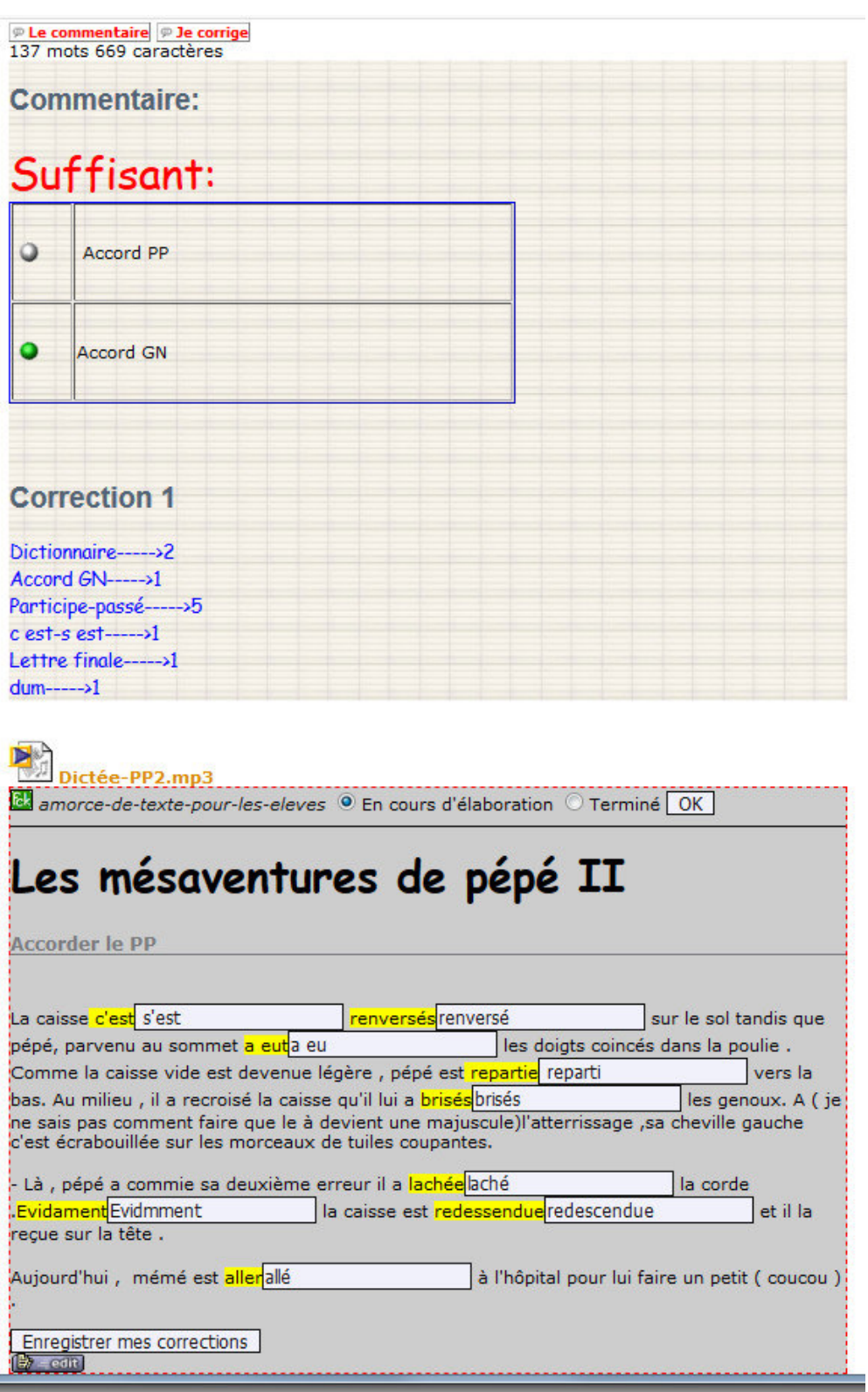

- Puis l'élève effectue simplement ses corrections en écrivant la bonne solution dans les champs.
	- ➠ Le survol de la faute avec la souris indique quel type de faute il a commise.

## $\mathbb{E}$  Module Progest  $\rightarrow$  gérer l'avancement d'un projet

#### $\triangleright$  Description du module :

- ➠ Progest sert à gérer et coordonner l'avancement d'un projet par un groupe, notamment en répartissant les tâches entre les différents membres $^1$  qui eux, peuvent indiquer où elles en sont dans leur réalisation. C'est donc un module de pilotage intéressant pour le travail collaboratif à distance.
- $\triangleright$  En milieu scolaire, il permet de planifier, distribuer et suivre des tâches par rapport à un groupe d'apprenants.
	- ➠ Dans l'exemple ci-dessous, pratiquement tout est automatiquement généré par le module Progest.

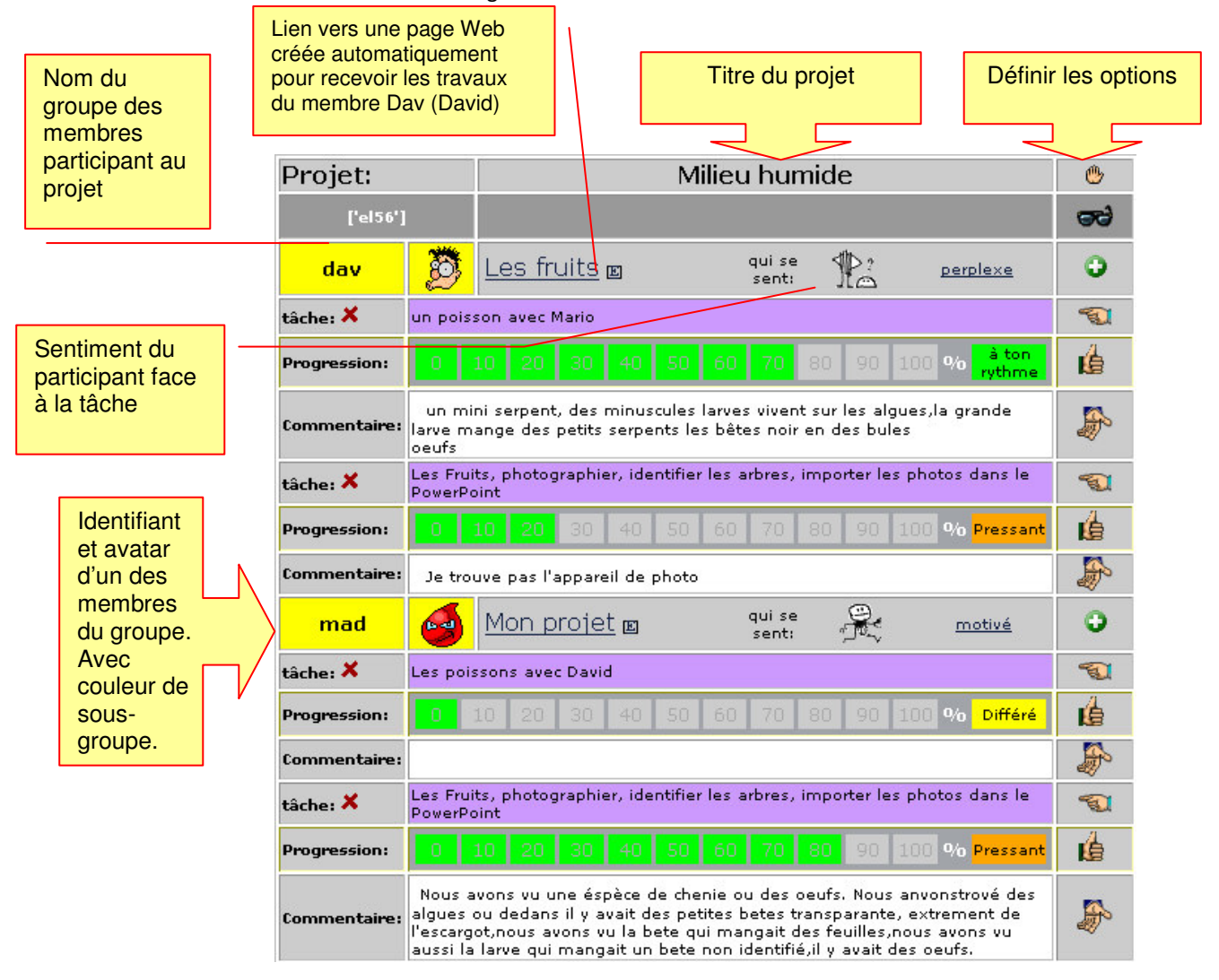

Progest intègre dans un tableau tous les membres d'un groupe d'utilisateurs travaillant sur un même projet

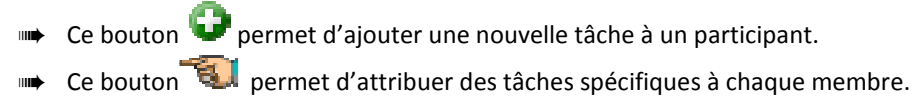

1 Progest est inspiré du module Todolist

Une barre de progression permet à chaque membre d'indiquer où il en est dans

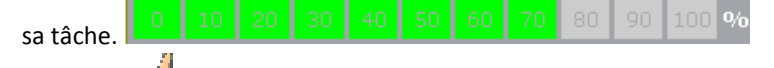

Ce bouton  $\overline{\mathbf{F}}$  permet d'évaluer l'avancement du travail : en changeant là ton l'indicateur de priorité : Pressant, rythme, Urgent, ou terminé, Quand une tâche est considérée comme terminée, elle n'apparaît plus dans le tableau, sauf

 $\triangleright$  Autres fonctionnalités intégrant le ressenti des participants :

•

• Possibilité pour chaque participant d'afficher au moyen d'une icône, son sentiment face à la tâche .

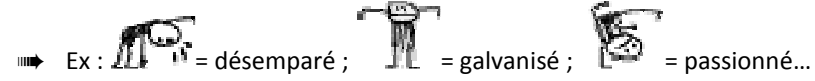

• Classement automatique des participants par sous-groupes de couleur.

#### Et bien d'autres avantages de ZwookEdu :

- 1. Facilité d'utilisation, autant par les élèves que par les maîtres,
- 2. simplicité et souplesse de gestion qui permet à chaque enseignant de réserver l'accès de certaines pages aux élèves, aux parents aux collègues, ce qui répond aux besoins manifestes de sécurité,
- 3. fiabilité : la plateforme repose sur la base de donnée éprouvée « Zope ». En douze ans d'utilisation aucun enseignant n'a perdu ses données. En cas de fausse manipulation, la sauvegarde qui a lieu toute la nuit a permis à chaque fois de restaurer les pages web disparues. D'autre part, la journalisation des transactions a permis de tracer toute tentative de tricherie ou de malveillance.
- 4. diversité graphique par l'utilisation de « skins » est un élément qu'on a tendance à oublier, mais très appréciable pour une plateforme destinée aux enfants.
- 5. La plateforme orientée « **mutualisation des savoirs** » promeut le travail collaboratif,
- 6. Zwook est modulaire, évolutif et facilement extensible, et surtout non limité pas une quelconque politique d'entreprise.
- 7. Zwook s'implémente à *un prix plus que raisonnable* : un hébergement en Valais, par exemple chez VSNET, coûte à l'Etat 4'200 francs par année, un montant infime en comparaison des 250'000 francs par année qu'a coûté Educanet2.ch.
- Et encore d'autres modules encore comme :
	- ➠ Résultats scolaires : publier les résultats scolaires
	- Module Formulaire : pour créer des enquêtes en ligne
	- $\mathbb{E}$  Fag : foire aux questions
	- Etc.

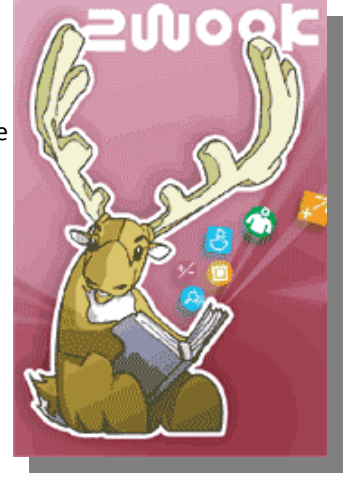